## **Troubleshooting Fantastico v2.x**

# Classic Fantastico v2.x displays a blank page when accessed in cPanel. How can I fix this?

If you get a blank page when accessing Fantastico v2.x, that mean there is an error and the cPanel backend version of PHP is suppressing the error display. Thankfully, this is usually quite easy to fix.

The most common problem is that the IonCube PHP loader is not enabled in Tweak Settings or the setting for it has been removed from the cPanel php.ini file. To fix this:

- Log into WHM as the root user
- Click on Tweak Settings:

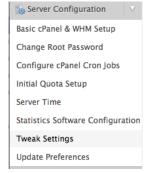

• Scroll down or find the PHP loaders section:

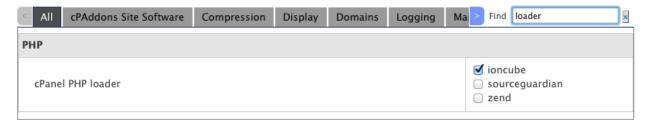

- If IonCube is not checked in the list, please check it and save changes.
- If IonCube is checked in the list, please uncheck it and save changes. Once the changes are applied, go back into Tweak Settings and enable (check) IonCube and save changes one more time.

Now try accessing Fantastico again. If you still get a blank page, continue with the following troubleshooting steps:

#### If you are running cPanel 11.34 or earlier:

• Log into your server via SSH as root and then execute the following commands:

/scripts/checkperlmodules/scripts/makecpphp

• If those steps don't work, check the cPanel php.ini file for damage, permissions issues or missing directives. The file is located here:

/usr/local/cpanel/3rdparty/etc/php.ini

The file should be owned by root and have 644 permissions and not have the Page 1/3

(c) 2025 Netenberg Staff <staff@netenberg.com> | 2025-07-13 10:48

## Troubleshooting Fantastico v2.x

immutable or archive extended attributes set. It should also have an extension reference for ioncube inside the file and will probably look something like this:

zend extension ="/usr/local/ioncube/ioncube loader lin 5.3.so"

If that still doesn't work, try updating cPanel forcefully:

/scripts/upcp --force

#### If you are running cPanel 11.36 or later:

Log into SSH as root and execute the following commands:

/scripts/check\_cpanel\_rpms --fix

/scripts/upcp --force

• If those steps don't work, check the cPanel php.ini file for damage, permissions issues or missing directives. The file is located here:

/usr/local/cpanel/3rdparty/php/53/etc/php.ini

(there should also be a symlink to that file at the old location:

/usr/local/cpanel/3rdparty/etc/php.ini

The file should be owned by root and have 644 permissions and not have the immutable or archive extended attributes set. It should also have an extension reference for ioncube inside the file and will probably look something like this:

zend extension ="/usr/local/ioncube/ioncube loader lin 5.3.so"

If you make any changes manually to the cPanel php.ini file, then you should run:

/usr/local/cpanel/bin/install php inis

to make sure the system picks up your changes.

### A final possibility for any version of cPanel:

If nothing else works, perhaps Fantastico itself has become corrupted. You can reinstall Fantastico Classic by following these removal steps:

LINK HERE

and then reinstalling a fresh copy:

## **Troubleshooting Fantastico v2.x**

LINK HERE

If you've tried all of these steps and nothing else works, please open a helpdesk ticket using your netenberg.com user account.

Unique solution ID: #1003 Author: Netenberg Staff

Last update: 2013-12-08 05:16